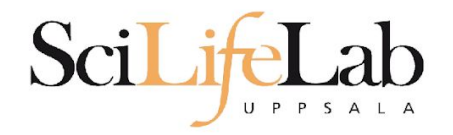

## Linux Introduction

2019-09-09

Martin Dahlö martin.dahlo@scilifelab.uu.se

**Fnabler for Life Sciences** 

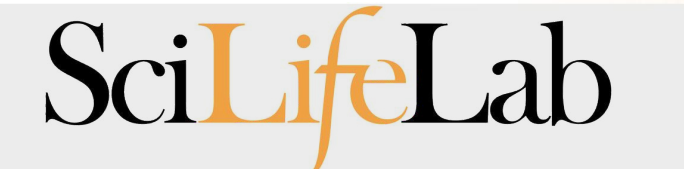

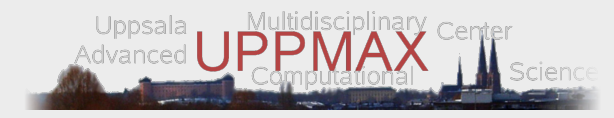

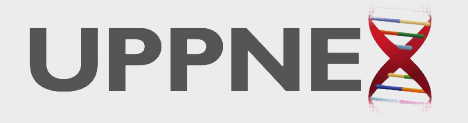

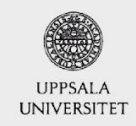

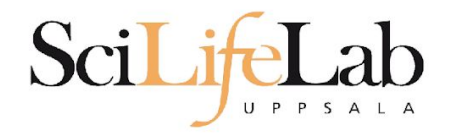

## Linux **Introduction**

Look up the links from Pre-course material, use Google, and ...

Learn by practice and repetition!!!

**Finabler for Life Sciences** 

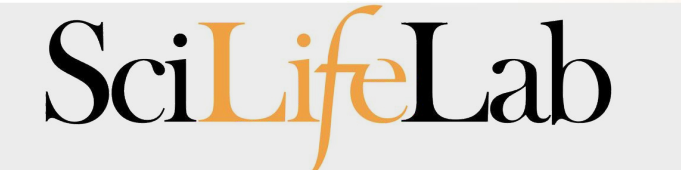

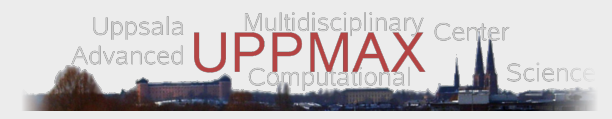

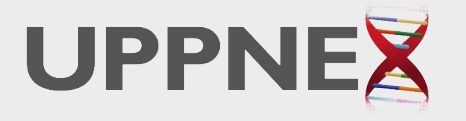

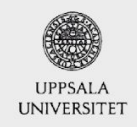

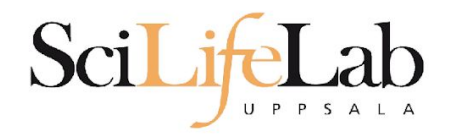

## **UPPMAX**

- Uppsala Multidisciplinary Center for Advanced Computational Science ○ (Uppsala supercomputer center)
- Clusters
	- Rackham
	- Bianca
	- Snowy
- Uses Linux

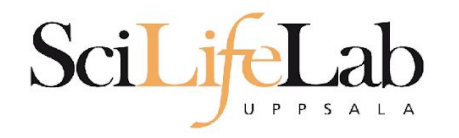

## **UPPMAX**

- Uppsala Multidisciplinary Center for Advanced Computational Science ○ (Uppsala supercomputer center)
- Clusters
	- **○ Rackham**
	- Bianca
	- Snowy
- Uses Linux

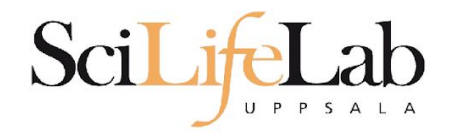

## **Linux**

- Why Linux?
- A powerful command-line interface
- Built for multi-user systems.
- An enormous amount of software is freely available

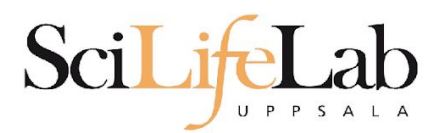

## **Linux**

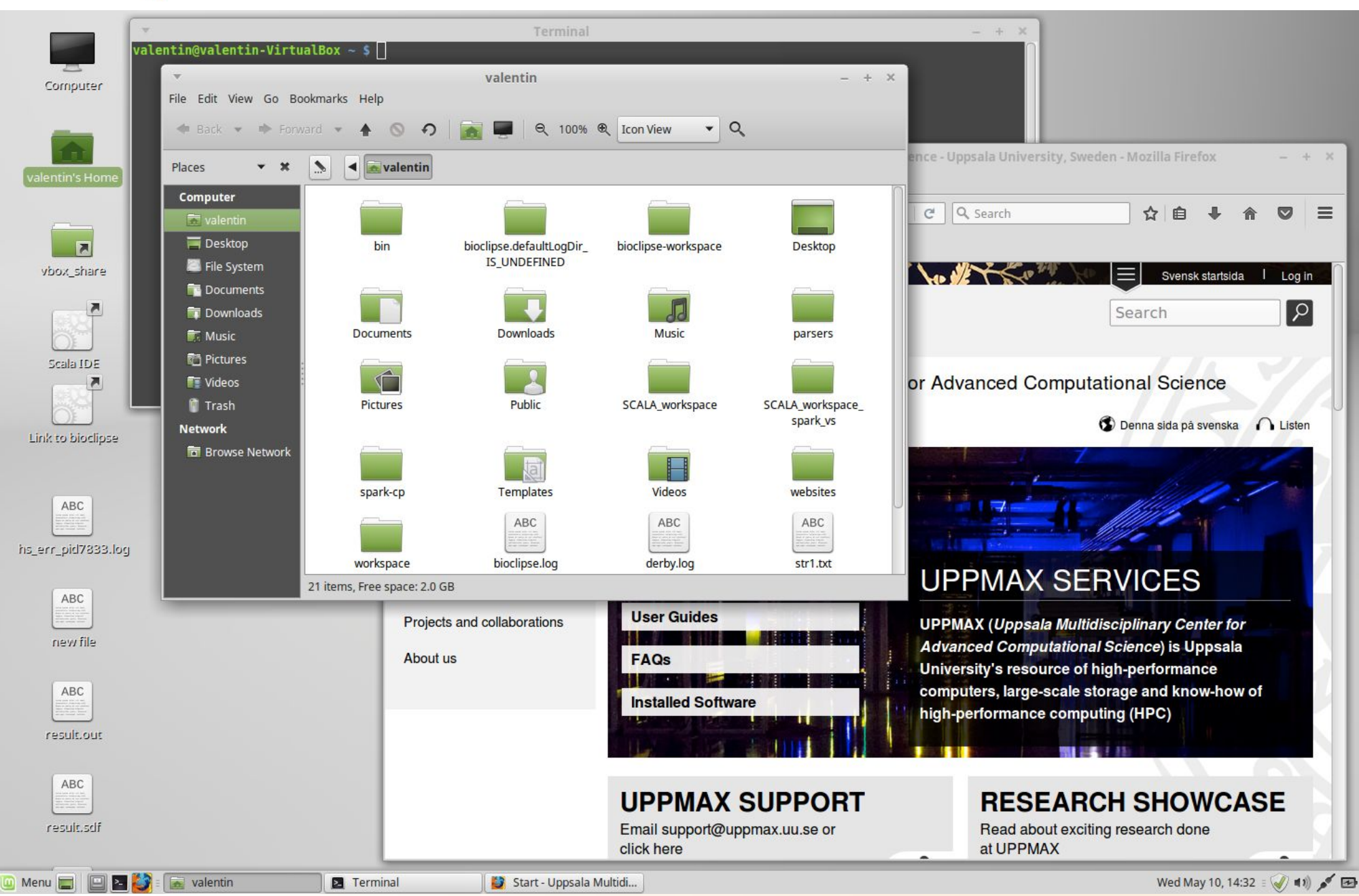

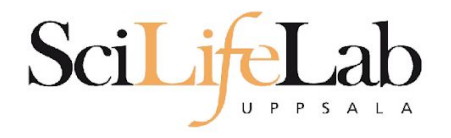

## **Linux**

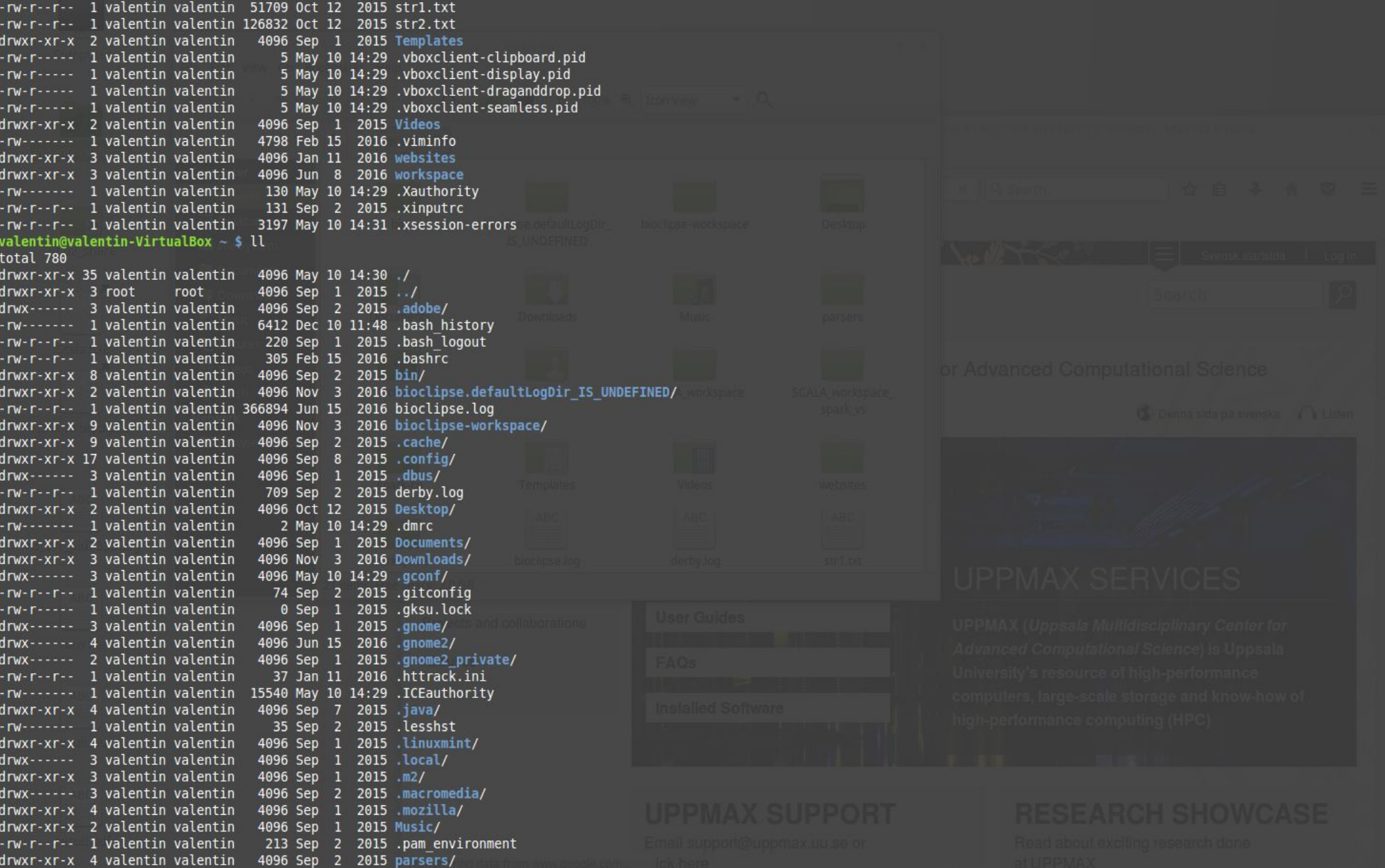

## **Directory tree**

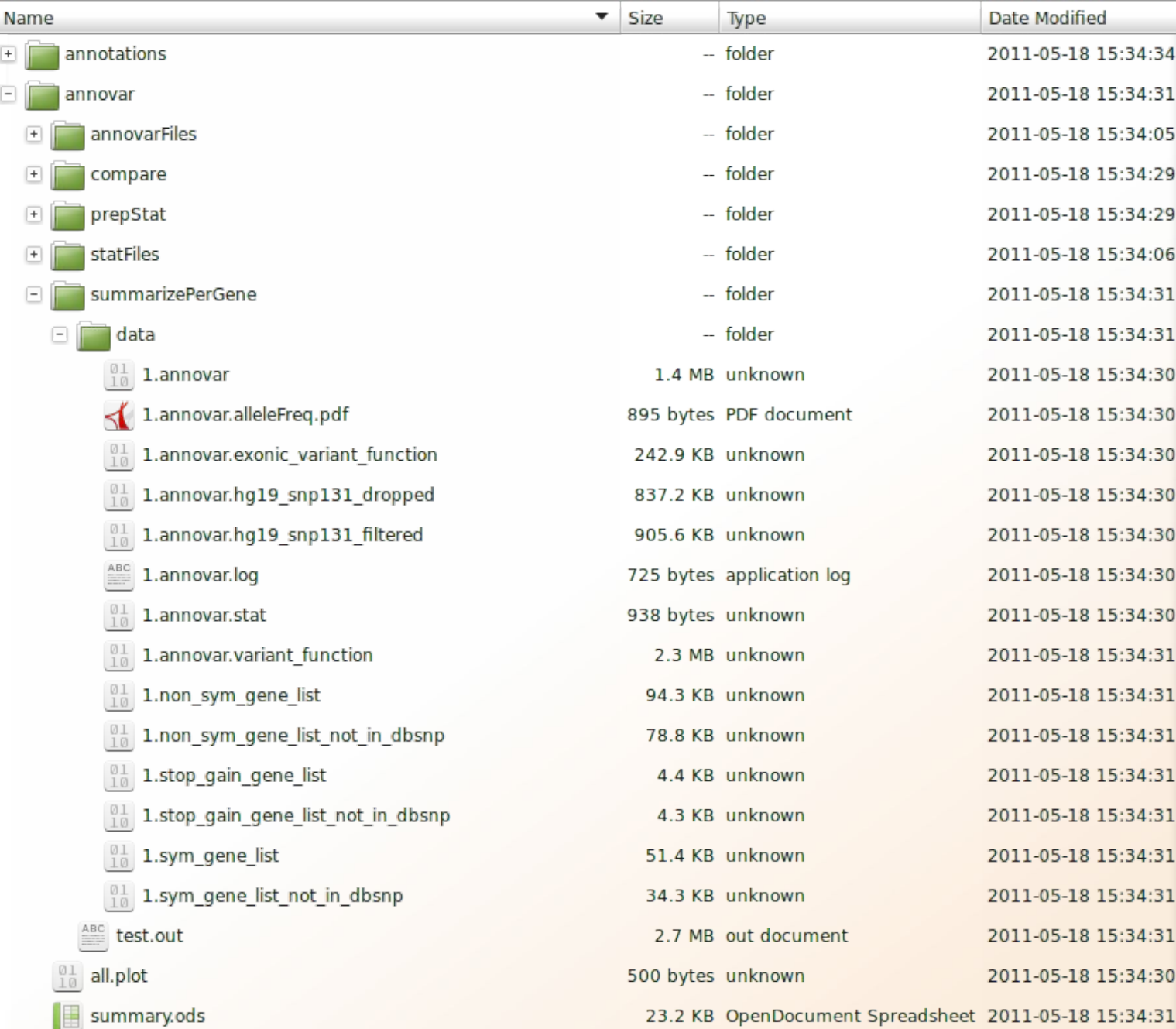

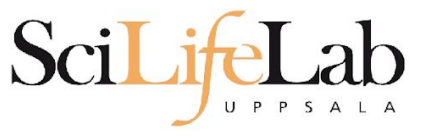

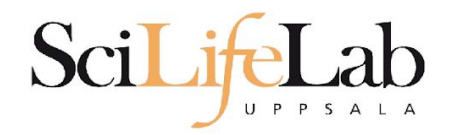

 $\bullet$  Is – list the content of a directory

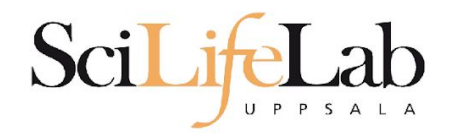

## $\bullet$  Is – list the content of a directory

[dahlo@kalkyl4 dir]\$

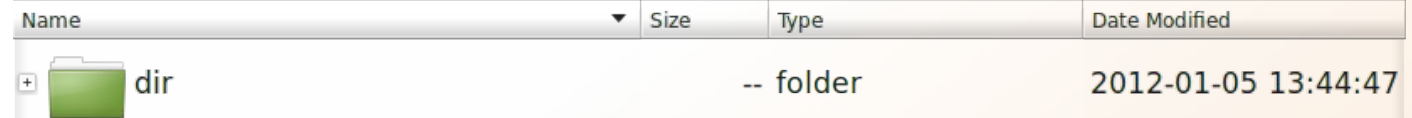

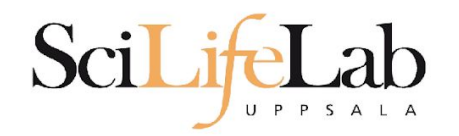

## $\bullet$  Is – list the content of a directory

[dahlo@kalkyl4 dir]\$ ls anotherFile.doc directory1 file1.txt file2.old secondDirectory

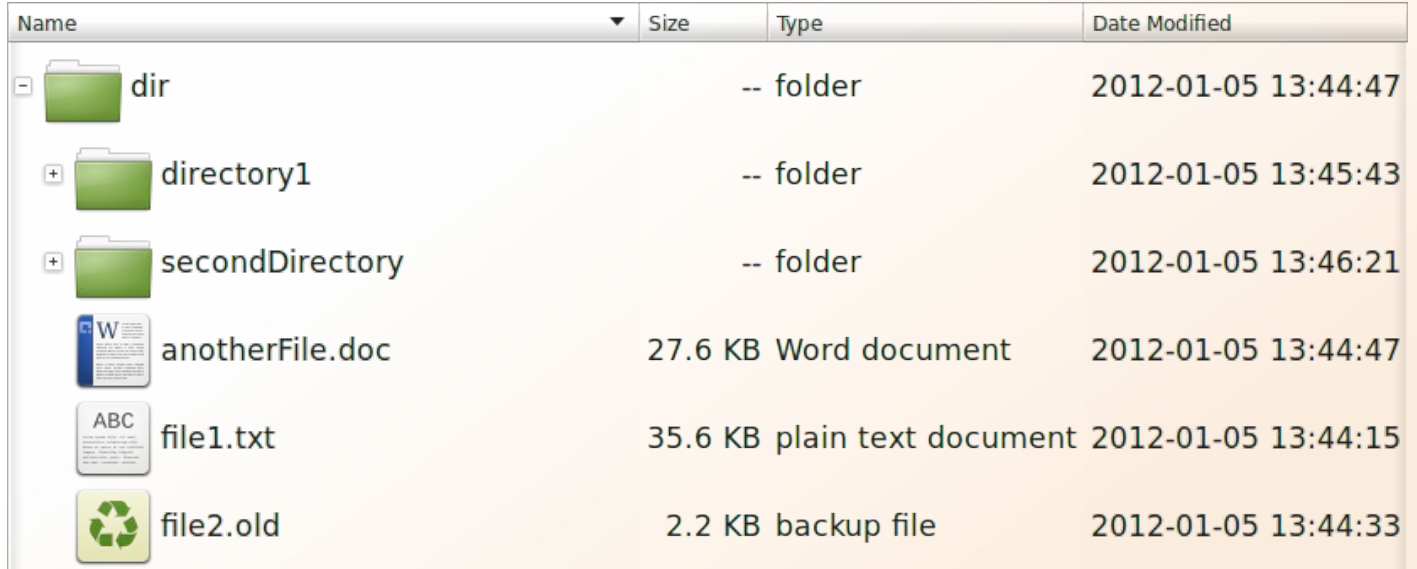

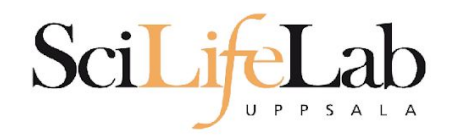

## $\bullet$  Is – list the content of a directory

[dahlo@kalkyl4 dir]\$ ls -l total 192 -rw-r--r-- 1 dahlo uppmax 28214 Jan 5 13:44 anotherFile.doc drwxr-xr-x 2 dahlo uppmax 4096 Jan 5 13:45 directory1 -rw-r--r-- 1 dahlo uppmax 36458 Jan 5 13:44 file1.txt -rw-r--r-- 1 dahlo uppmax 2273 Jan 5 13:44 file2.old drwxr-xr-x 2 dahlo uppmax 4096 Jan 5 13:46 secondDirectory

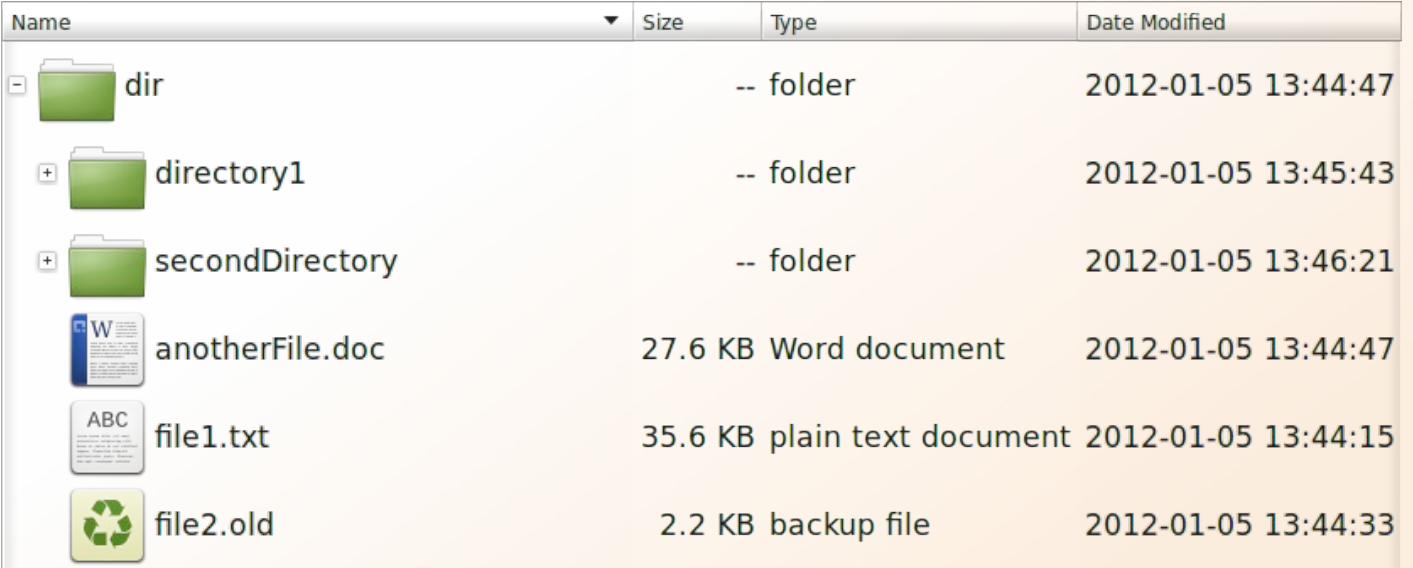

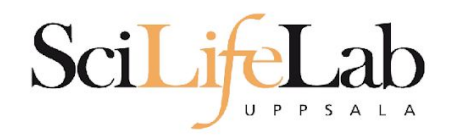

## $\bullet$  cd – change working directory

- $\circ$  cd <directory name> = down
- $\circ$  cd  $= \text{up}$

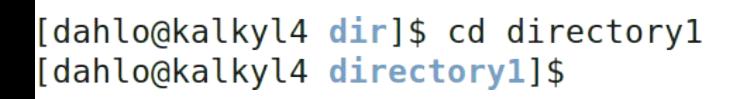

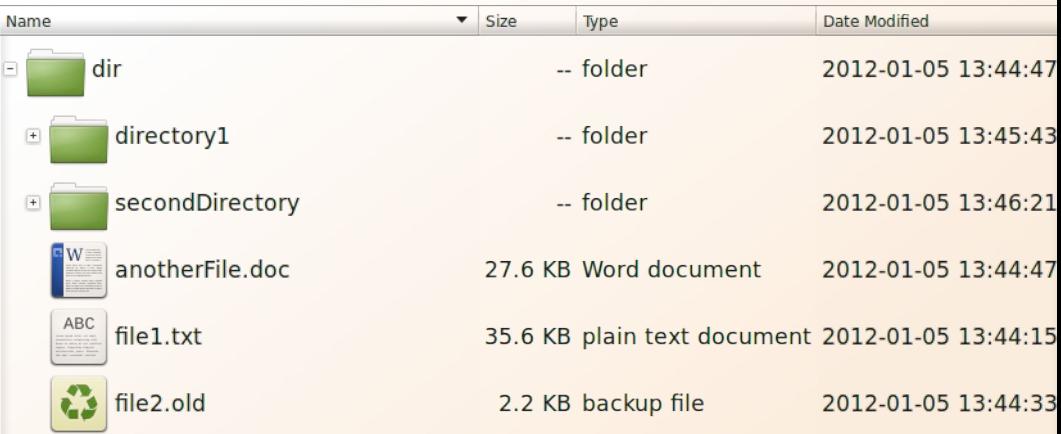

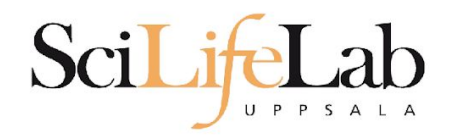

## •  $cd$  – change working directory

- $\circ$  cd <directory name> = down
- $cd$   $\ldots$  = up  $\bigcirc$

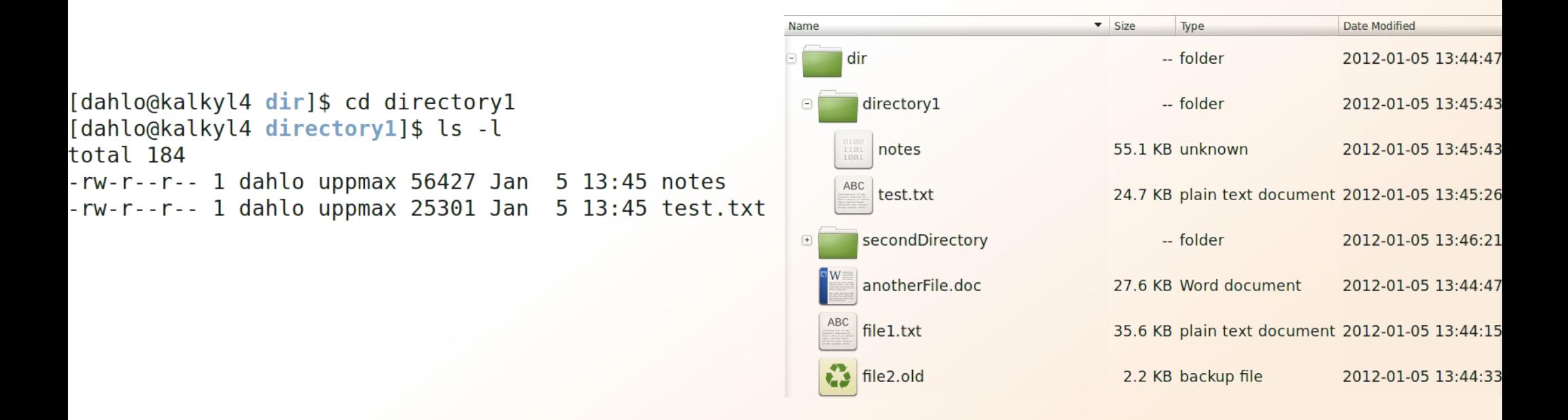

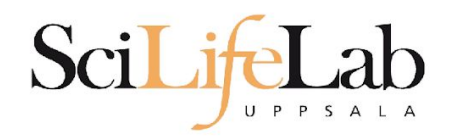

## •  $cd$  – change working directory

- $\circ$  cd <directory name> = down
- $cd$   $\ldots$  = up  $\bigcirc$

```
-- folder
                                                                                                                              2012-01-05 13:44:47
                                                                            dir
[dahlo@kalkyl4 directory1]$ cd ../secondDirectory
                                                                                                            -- folder
                                                                                                                              2012-01-05 13:45:43
                                                                              directory1
[dahlo@kalkyl4 secondDirectory]$ ls -l
                                                                        \boxdotsecondDirectory
                                                                                                            -- folder
                                                                                                                              2012-01-05 13:46:21
total 252
-rw-r--r--1 dahlo uppmax 28214 Jan 5 13:46 bird.jpg
                                                                                                       27.6 KB JPEG Image
                                                                                bird.jpg
                                                                                                                              2012-01-05 13:46:21
-rw-r--r-- 1 dahlo uppmax 112853 Jan
                                                5 13:46 tree.jpg
                                                                               tree.jpg
                                                                                                      110.2 KB JPEG Image
                                                                              anotherFile.doc
                                                                                                       27.6 KB Word document
```
Name

2012-01-05 13:46:09 2012-01-05 13:44:47 file1.txt 35.6 KB plain text document 2012-01-05 13:44:15 file2.old 2012-01-05 13:44:33

2.2 KB backup file

Type

Date Modified

 $\overline{\phantom{a}}$  Size

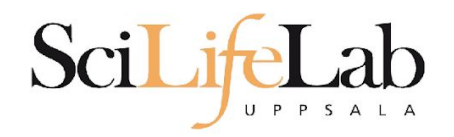

## •  $cd$  – change working directory

- $\circ$  cd <directory name> = down
- $cd$   $\ldots$  = up  $\bigcirc$

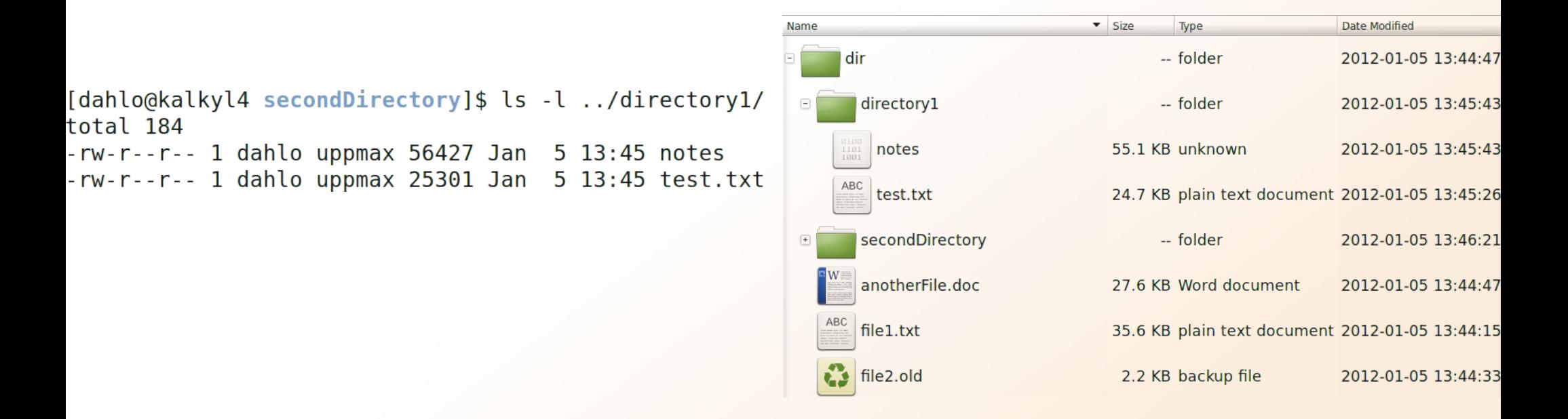

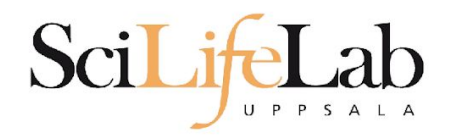

•  $powd$  – print working directory

[dahlo@kalkyl4 dir]\$ pwd /home/dahlo/glob/work/testarea/temp/dir

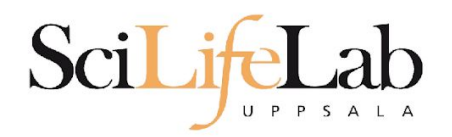

•  $powd$  – print working directory

[dahlo@kalkyl4 dir]\$ pwd /home/dahlo/glob/work/testarea/temp/dir

[dahlo@kalkyl4 dir]\$ cd directory1/ [dahlo@kalkyl4 directory1]\$ pwd /home/dahlo/glob/work/testarea/temp/dir/directory1

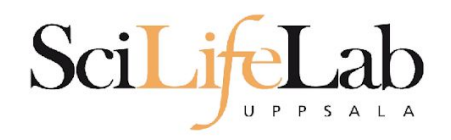

# **Absolute/Relative paths**

- All files and directories have a location, specified as their path
	- The root ("top") of the file system is accessed through /, e.g. "ls /" or "cd /"
	- $\circ$  An absolute path is specified from the root, e.g. /proj/g2018028/nobackup/
	- These paths are unambiguous and definite, always referring to the same location regardless of current working directory

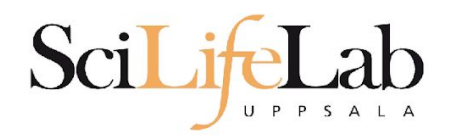

# **Absolute/Relative paths**

- All files and directories have a location, specified as their path
	- $\circ$  A relative path is specified from the current working directory; "ls documents/data/files/"
	- These paths are relative to your current location, and will refer to different places depending on your current location (pwd)

Both relative and absolute paths are useful, you should understand both

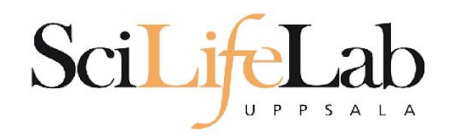

## ● Summary

- ls **l**i**s**t content of directroy
- cd **c**hange working **d**irectory
- pwd **p**rint **w**orking **d**irectory
- Use them to explore absolute/relative paths

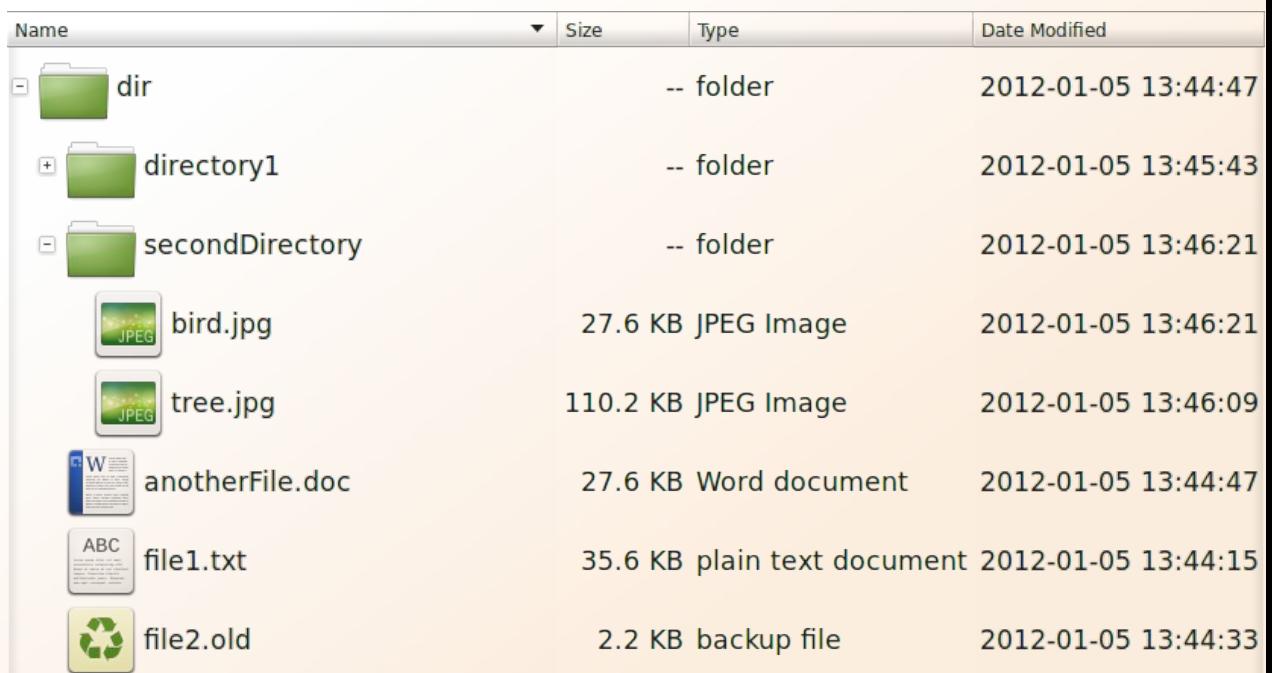

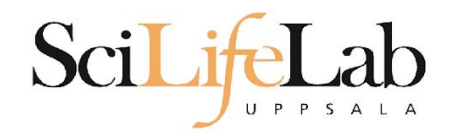

## **cp** - **c**o**p**y a file cp <name of original> <name of copy>

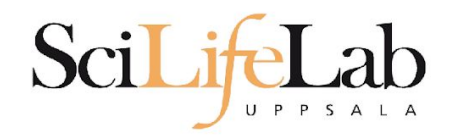

## **cp** - copy a file cp <name of original> <name of copy>

cp myText.txt copy\_of\_my\_text.txt

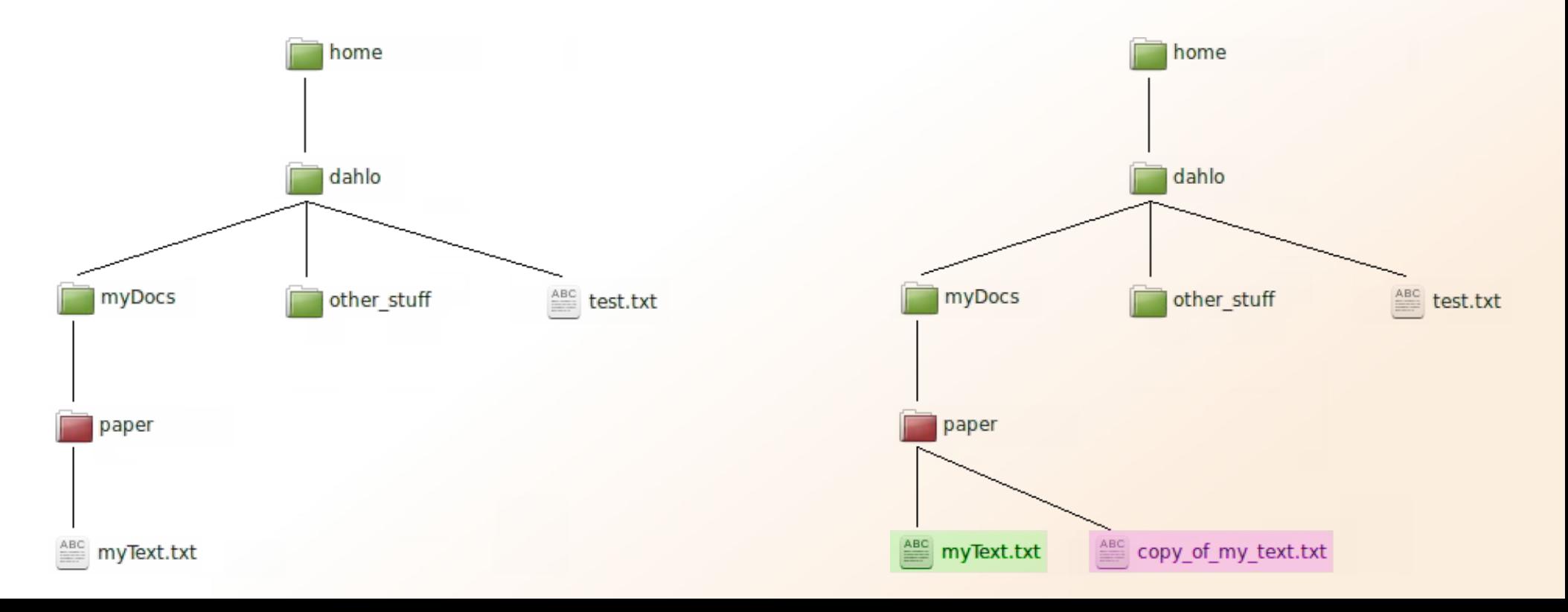

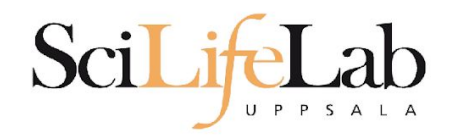

## **cp** - copy a file cp <name of original> <name of copy>

cp /home/dahlo/test.txt ../

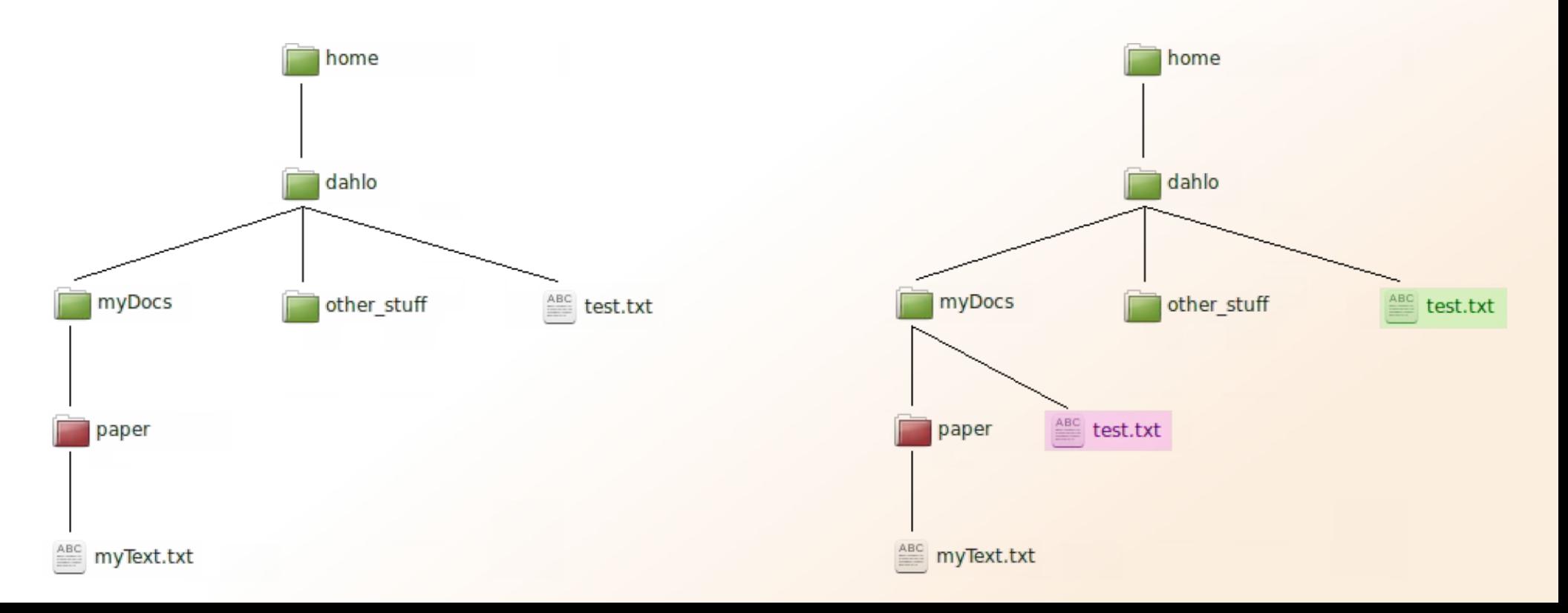

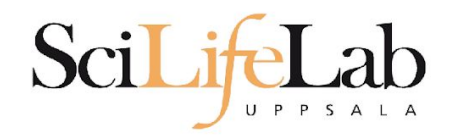

# **mv** - **m**o**v**e a file

mv <name of the file> <name of the "copy">

mv /home/dahlo/test.txt ../../myDocs/

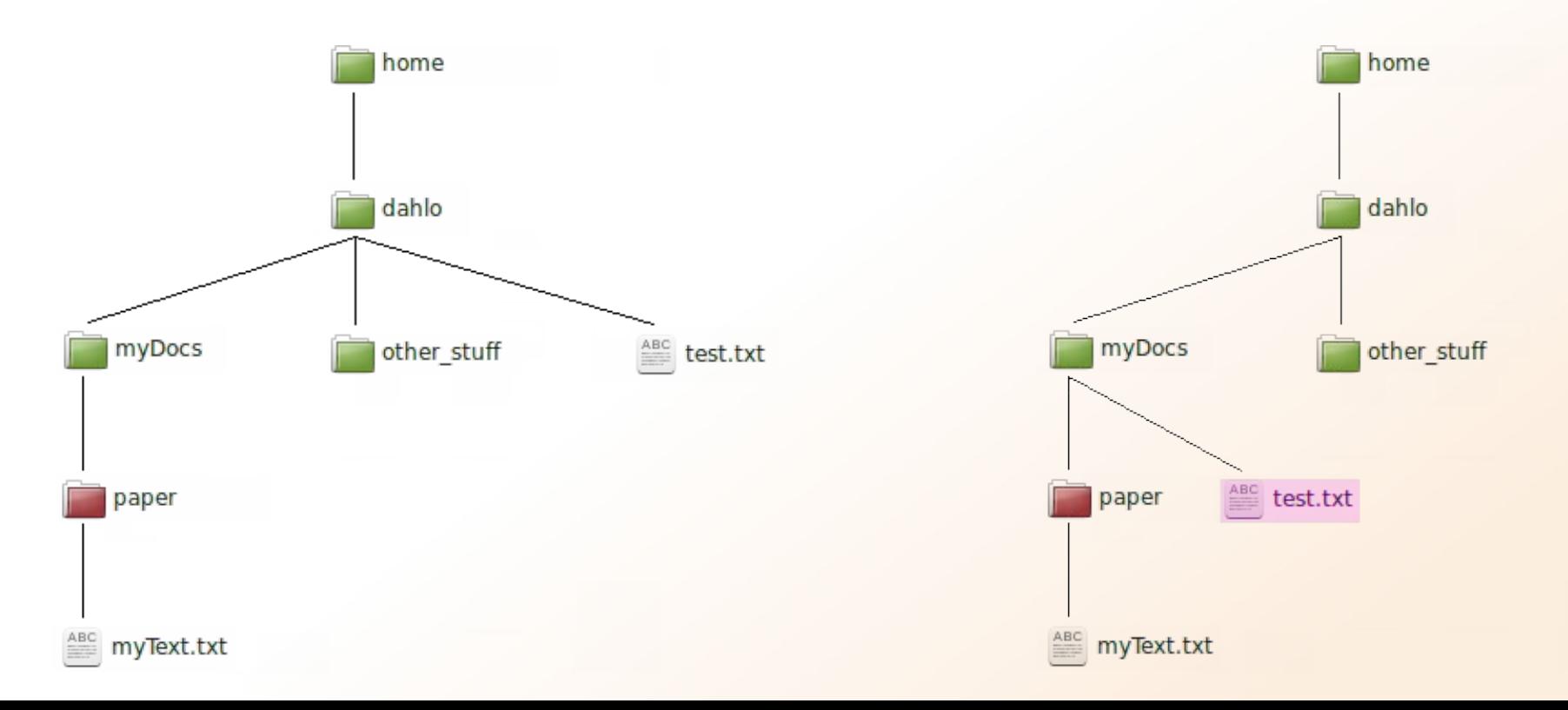

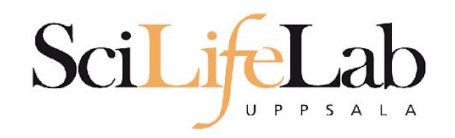

## **mv** - rename a file

mv <original name> <new name>

mv myText.txt copy\_of\_my\_text.txt

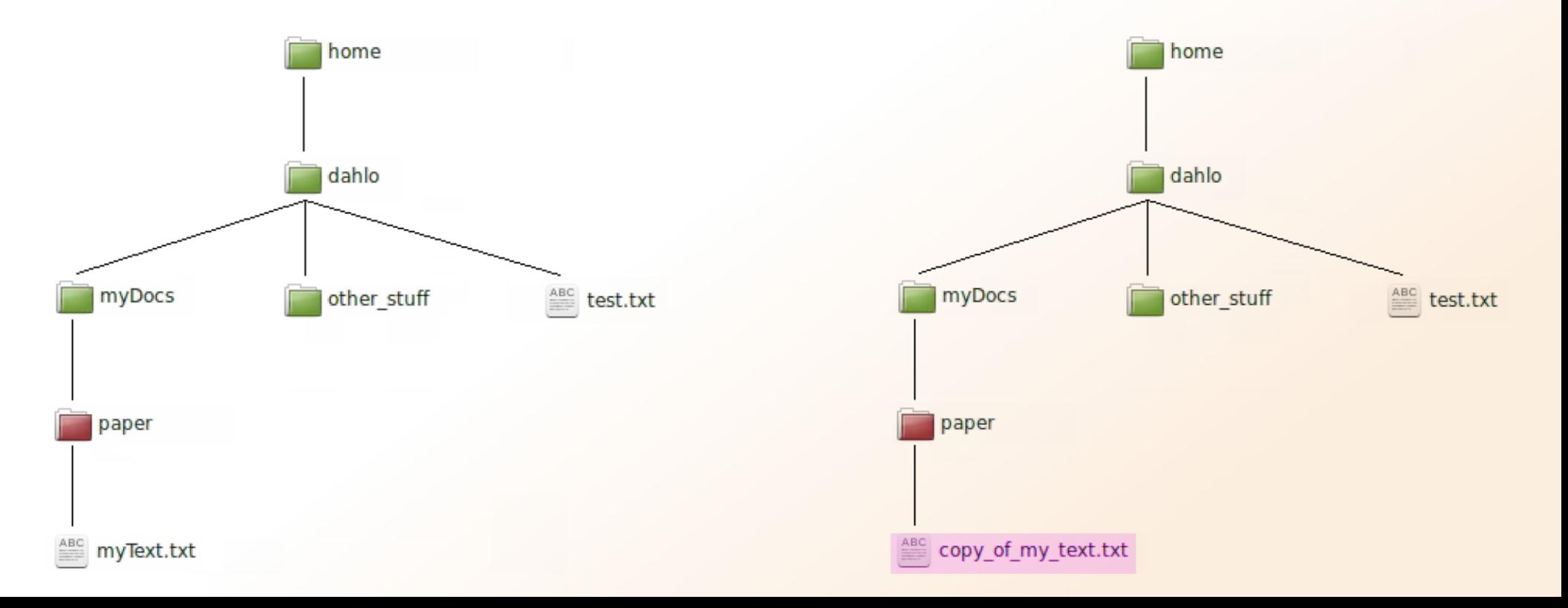

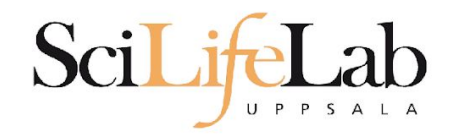

## **less** - view content of a file less <file name>

less readme.txt

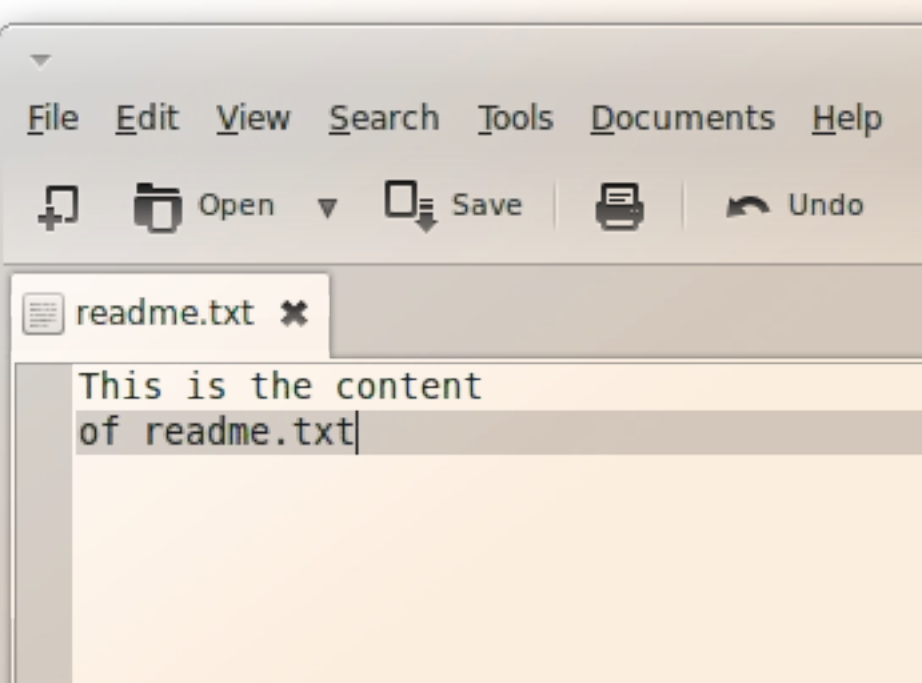

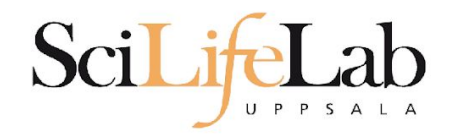

## **less** - view content of a file less <file name>

#### less readme.txt

This is the content of readme.txt

readme.txt (END)

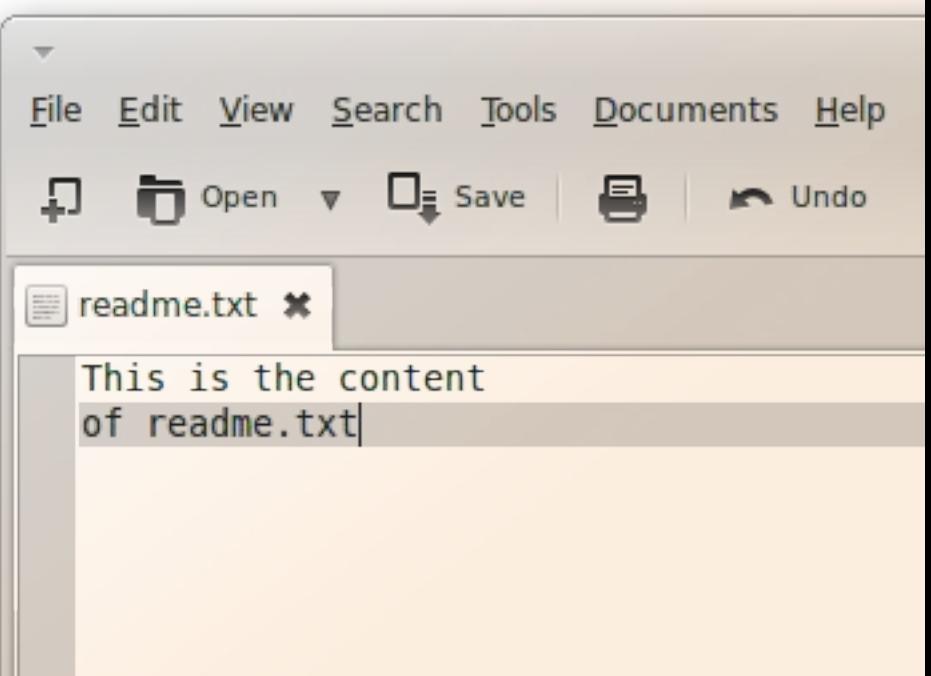

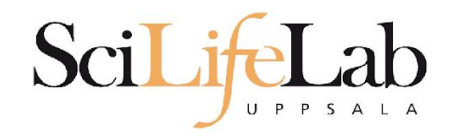

## **less** - view content of a file less <file name>

#### less readme.txt

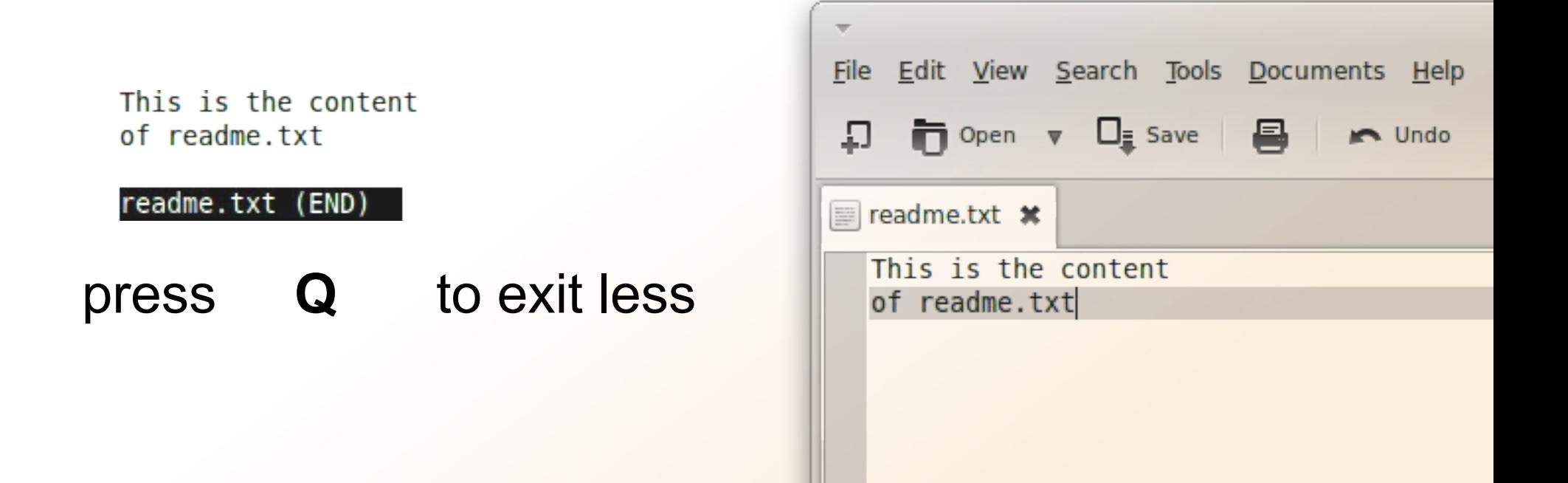

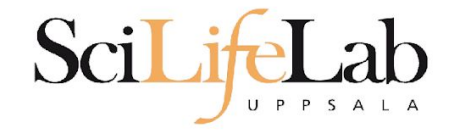

## **head** - view the first rows of a file head <filename>

[dahlo@dahlo dahlo]\$

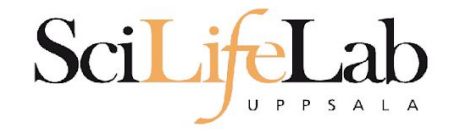

### **head** - view the first rows of a file head <filename>

[dahlo@dahlo dahlo]\$ ls -l total 57 drwxrwxrwx 1 root root 4096 2012-09-14 10:16  $02012 - 01 - 1708:28$ drwxrwxrwx 1 root root drwxrwxrwx 1 root root 0 2012-01-28 21:41 0 2012-08-22 17:06 drwxrwxrwx 1 root root drwxrwxrwx 1 root root  $02012 - 01 - 2901:10$ ither stuf -rwxrwxrwx 1 root root 36 2012-09-13 15:16 readme.txt -rwxrwxrwx 1 root root 53027 2012-09-12 10:31 test.txt [dahlo@dahlo dahlo]\$

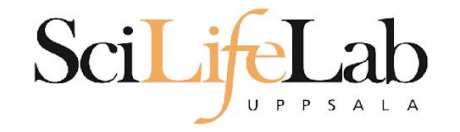

### **head** - view the first rows of a file head <filename>

```
[dahlo@dahlo dahlo]$ ls -l
total 57
drwxrwxrwx 1 root root 4096 2012-09-14 10:16
                          02012 - 01 - 1708:28drwxrwxrwx 1 root root
drwxrwxrwx 1 root root
                          0 2012-01-28 21:41
                       0 2012-08-22 17:06
drwxrwxrwx 1 root root
drwxrwxrwx 1 root root
                         02012 - 01 - 2901:10other stuf
-rwxrwxrwx 1 root root
                          36 2012-09-13 15:16 readme.txt
-rwxrwxrwx 1 root root 53027 2012-09-12 10:31 test.txt
[dahlo@dahlo dahlo]$
[dahlo@dahlo dahlo]$ head test.txt
```
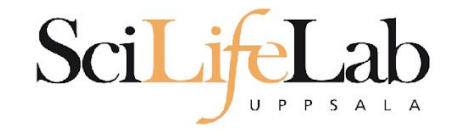

### **head** - view the first rows of a file head <filename>

```
[dahlo@dahlo dahlo]$ ls -l
total 57
drwxrwxrwx 1 root root 4096 2012-09-14 10:16
drwxrwxrwx 1 root root
                       0 2012-01-17 08:28
drwxrwxrwx 1 root root 0 2012-01-28 21:41
drwxrwxrwx 1 root root 0 2012-08-22 17:06
drwxrwxrwx 1 root root 0 2012-01-29 01:10 other stuf
                         36 2012-09-13 15:16 readme.txt
-rwxrwxrwx 1 root root
-rwxrwxrwx 1 root root 53027 2012-09-12 10:31 test.txt
[dahlo@dahlo dahlo]$
[dahlo@dahlo dahlo]$ head test.txt
This file contains any messages produced by compilers while
running configure, to aid debugging if configure makes a mistake.
It was created by PSNC DRMAA for SLURM configure 1.0.5, which was
generated by GNU Autoconf 2.67. Invocation command line was
  $ ./configure --with-slurm-inc=/usr/include/slurm --with-slurm-lib=/usr/lib64/slurm --prefix=/bubo/sw/apps/build/slurr
-drmaa/1.0.5## --------- ##
```
## Platform. ## [dahlo@dahlo dahlo]\$

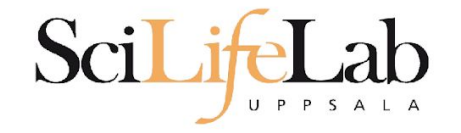

### **head** - view the first rows of a file head -n <nr of lines> <filename>

```
[dahlo@dahlo dahlo]$ ls -l
total 57
drwxrwxrwx 1 root root 4096 2012-09-14 10:16
drwxrwxrwx 1 root root
                          02012 - 01 - 1708:28drwxrwxrwx 1 root root
                      0 2012-01-28 21:41
drwxrwxrwx 1 root root 0 2012-08-22 17:06
drwxrwxrwx 1 root root 0 2012-01-29 01:10 other stuf
                         36 2012-09-13 15:16 readme.txt
-rwxrwxrwx 1 root root
-rwxrwxrwx 1 root root 53027 2012-09-12 10:31 test.txt
[dahlo@dahlo dahlo]$
[dahlo@dahlo dahlo]$ head -n 3 test.txt
This file contains any messages produced by compilers while
running configure, to aid debugging if configure makes a mistake.
```
[dahlo@dahlo dahlo]\$

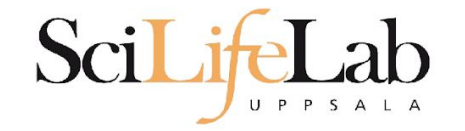

## **Tail**

## **tail** - view the last rows of a file tail <filename>

```
[dahlo@dahlo dahlo]$ ls -l
total 57
drwxrwxrwx 1 root root 4096 2012-09-14 10:16
                           02012 - 01 - 1708:28drwxrwxrwx 1 root root
drwxrwxrwx 1 root root
                           0 2012-01-28 21:41
drwxrwxrwx 1 root root
                           0 2012-08-22 17:06
drwxrwxrwx 1 root root
                           0 2012-01-29 01:10
                          36 2012-09-13 15:16 readme.txt
-rwxrwxrwx 1 root root
-rwxrwxrwx 1 root root 53027 2012-09-12 10:31 test.txt
[dahlo@dahlo dahlo]$
[dahlo@dahlo dahlo]$ tail test.txt
#define HAVE STRCASECMP 1
#define HAVE STRCHR 1
#define HAVE STRDUP 1
#define HAVE STRERROR 1
#define HAVE STRNDUP 1
#define HAVE STRSTR 1
#define HAVE STRTOL 1
#define HAVE VASPRINTF 1
configure: exit 0
[dahlo@dahlo dahlo]$
```
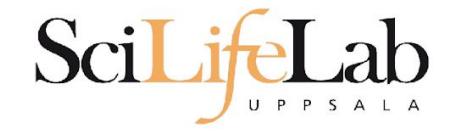

## **Tail**

## **tail** - view the last n rows of a file tail -n <nr of lines> <filename>

```
[dahlo@dahlo dahlo]$ ls -l
total 57
drwxrwxrwx 1 root root 4096 2012-09-14 10:16
                      0 2012-01-17 08:28
drwxrwxrwx 1 root root
drwxrwxrwx 1 root root
                          02012 - 01 - 2821:41drwxrwxrwx 1 root root
                          0 2012-08-22 17:06
drwxrwxrwx 1 root root
                      0 2012-01-29 01:10 other stuf
                         36 2012-09-13 15:16 readme.txt
-rwxrwxrwx 1 root root
-rwxrwxrwx 1 root root 53027 2012-09-12 10:31 test.txt
[dahlo@dahlo dahlo]$
[dahlo@dahlo dahlo]$ tail -n 3 test.txt
#define HAVE VASPRINTF 1
```

```
configure: exit 0
[dahlo@dahlo dahlo]$
```
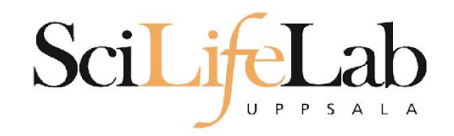

## **nano** - edit content of a file nano <file name>

nano readme.txt

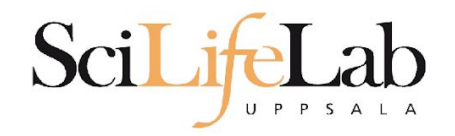

## **nano** - edit content of a file nano <file name> nano readme.txt

 $\Lambda$  =  $\text{ctr}$ 

#### GNU nano 2.2.6

File: readme.txt

This is the content  $of$  readme.txt

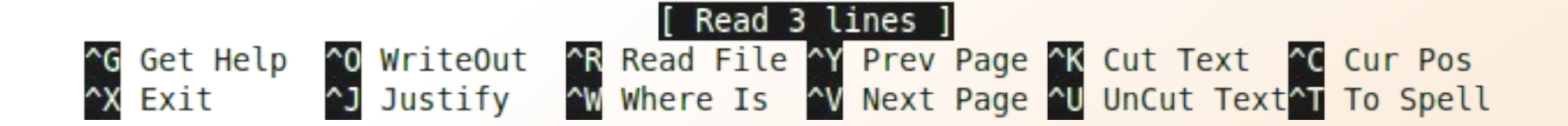

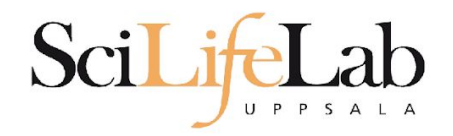

## **rm** - remove a file

#### There is no trash bin in CLI! Gone is gone..

rm <file name>

Ex.

rm readme.txt rm ../../../file1.txt rm /home/dahlo/test.txt

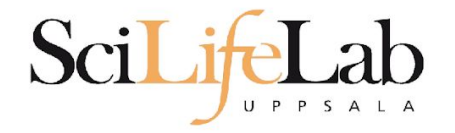

**\***

## **Wildcards**

```
[dahlo@dahlo dir]$ ls -l
total 68
-rwxrwxrwx 1 root root 28214 2012-01-05 13:44 anotherFile.doc
                          0 2012-01-17 08:28 directory1
drwxrwxrwx 1 root root
-rwxrwxrwx 1 root root 36458 2012-01-05 13:44 file1.txt
-rwxrwxrwx 1 root root 2273 2012-01-05 13:44 file2.old
drwxrwxrwx 1 root root
                          0 2012-01-17 08:28 secondDirectory
[dahlo@dahlo dir]$
```
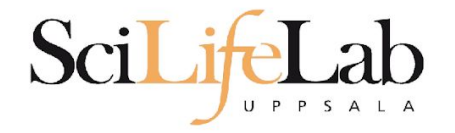

**\***

## **Wildcards**

```
[dahlo@dahlo dir]$ ls -l
total 68
-rwxrwxrwx 1 root root 28214 2012-01-05 13:44 anotherFile.doc
drwxrwxrwx 1 root root
                          0 2012-01-17 08:28 directory1
-rwxrwxrwx 1 root root 36458 2012-01-05 13:44 file1.txt
-rwxrwxrwx 1 root root 2273 2012-01-05 13:44 file2.old
drwxrwxrwx 1 root root
                          0 2012-01-17 08:28 secondDirectory
[dahlo@dahlo dir]$
[dahlo@dahlo dir]$ ls -l *.txt
-rwxrwxrwx 1 root root 36458 2012-01-05 13:44 file1.txt
[dahlo@dahlo dir]$
```
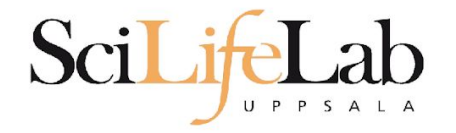

**\***

## **Wildcards**

```
[dahlo@dahlo dir]$ ls -l
total 68
-rwxrwxrwx 1 root root 28214 2012-01-05 13:44 anotherFile.doc
drwxrwxrwx 1 root root 0 2012-01-17 08:28 directory1
-rwxrwxrwx 1 root root 36458 2012-01-05 13:44 file1.txt
-rwxrwxrwx 1 root root 2273 2012-01-05 13:44 file2.old
                          0 2012-01-17 08:28 secondDirectory
drwxrwxrwx 1 root root
[dahlo@dahlo dir]$
[dahlo@dahlo dir]$ ls -l *.txt
-rwxrwxrwx 1 root root 36458 2012-01-05 13:44 file1.txt
[dahlo@dahlo dir]$
[dahlo@dahlo dir]$ ls -l file*
-rwxrwxrwx 1 root root 36458 2012-01-05 13:44 filel.txt
-rwxrwxrwx 1 root root 2273 2012-01-05 13:44 file2.old
[dahlo@dahlo dir]$
```
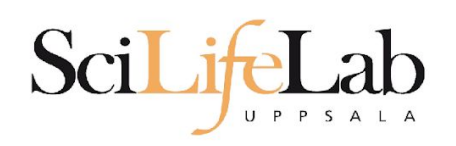

## **Wildcards**

#### **\***

#### Works with most Linux commands

### Ex: cp \*.txt directory1/

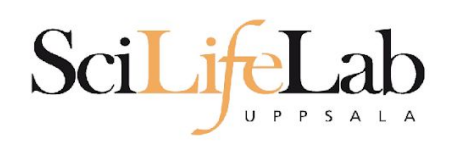

## **Wildcards**

#### **\***

#### Works with most Linux commands

#### Ex: rm \*.tmp

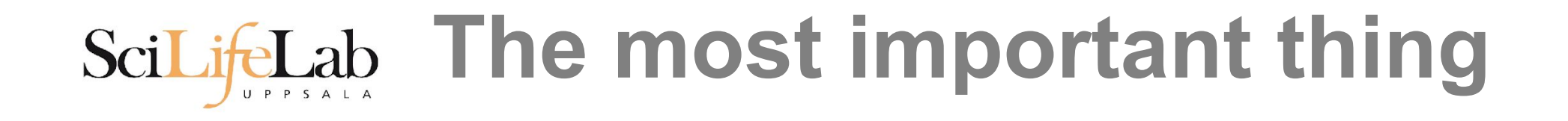

**(try to) never** type a path or filename without it!

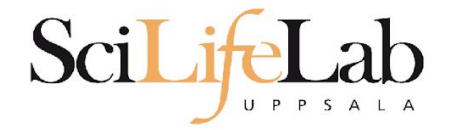

#### **(try to) never** type a path or filename without it!

[dahlo@dahlo-linux dir]\$ ls -l total 68 -rwxrwxrwx 1 root root 28214 2012-01-05 13:44 anotherFile.doc drwxrwxrwx 1 root root 0 2012-01-17 08:28 directory1 -rwxrwxrwx 1 root root 36458 2012-01-05 13:44 file1.txt -rwxrwxrwx 1 root root 2273 2012-01-05 13:44 file2.old drwxrwxrwx 1 root root 0 2012-01-17 08:28 secondDirectory [dahlo@dahlo-linux dir]\$ nano fi |

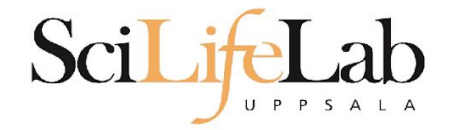

#### **(try to) never** type a path or filename without it!

[dahlo@dahlo-linux dir]\$ ls -l total 68 -rwxrwxrwx 1 root root 28214 2012-01-05 13:44 anotherFile.doc drwxrwxrwx 1 root root 0 2012-01-17 08:28 directory1 -rwxrwxrwx 1 root root 36458 2012-01-05 13:44 file1.txt -rwxrwxrwx 1 root root 2273 2012-01-05 13:44 file2.old drwxrwxrwx 1 root root 0 2012-01-17 08:28 secondDirectory [dahlo@dahlo-linux dir]\$ nano file

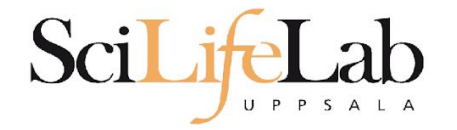

#### **(try to) never** type a path or filename without it!

```
[dahlo@dahlo-linux dir]$ ls -l
total 68
-rwxrwxrwx 1 root root 28214 2012-01-05 13:44 anotherFile.doc
drwxrwxrwx 1 root root 0 2012-01-17 08:28 directory1
-rwxrwxrwx 1 root root 36458 2012-01-05 13:44 file1.txt
-rwxrwxrwx 1 root root 2273 2012-01-05 13:44 file2.old
drwxrwxrwx 1 root root 0 2012-01-17 08:28 secondDirectory
[dahlo@dahlo-linux dir]$ nano file
file1.txt file2.old
[dahlo@dahlo-linux dir]$ nano file
```
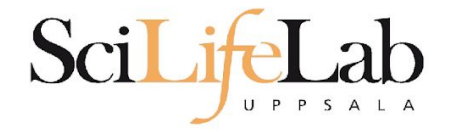

#### **(try to) never** type a path or filename without it!

```
[dahlo@dahlo-linux dir]$ ls -l
total 68
-rwxrwxrwx 1 root root 28214 2012-01-05 13:44 anotherFile.doc
drwxrwxrwx 1 root root 0 2012-01-17 08:28 directory1
-rwxrwxrwx 1 root root 36458 2012-01-05 13:44 file1.txt
-rwxrwxrwx 1 root root 2273 2012-01-05 13:44 file2.old
drwxrwxrwx 1 root root 0 2012-01-17 08:28 secondDirectory
[dahlo@dahlo-linux dir]$ nano file
file1.txt file2.old
[dahlo@dahlo-linux dir]$ nano file1.txt
```
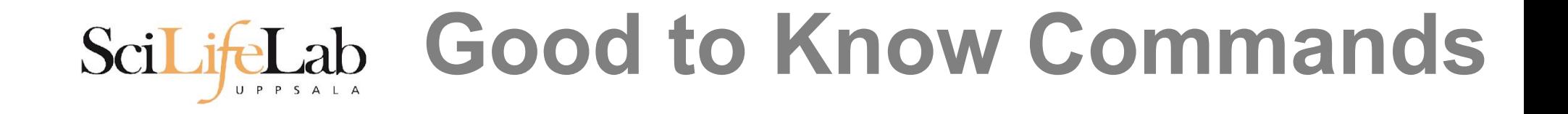

#### **top** - how much is the computer working? top

top - 21:27:48 up 37 days, 7:34, 2 users, load average: 6.38, 6.09, 6.03 Tasks: 278 total, 4 running, 274 sleeping, 0 stopped, 0 zombie Cpu(s): 73.5%us, 1.5%sy, 0.0%ni, 24.3%id, 0.6%wa, 0.0%hi, 0.0%si, 0.0%st Mem: 24598372k total, 17703556k used, 6894816k free, 83596k buffers Swap: 25165816k total, 29704k used, 25136112k free, 15403636k cached

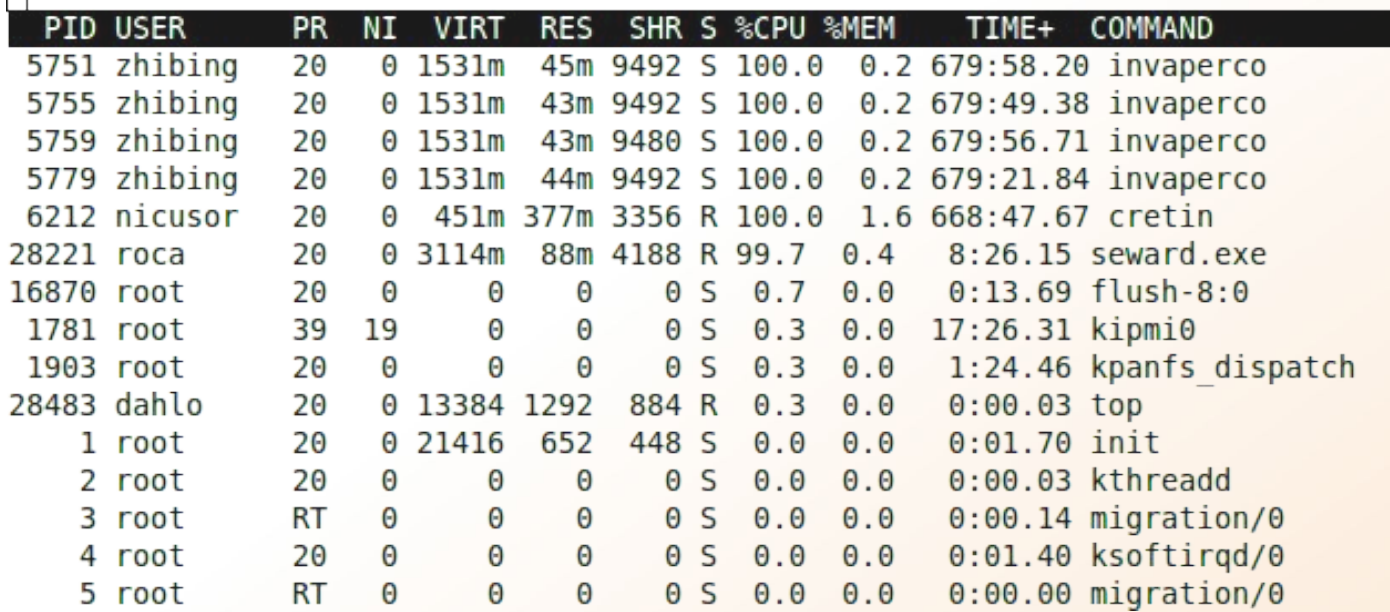

# **Good to Know Commands**

## Instructions how to use programs Easy to forget syntax Manual pages

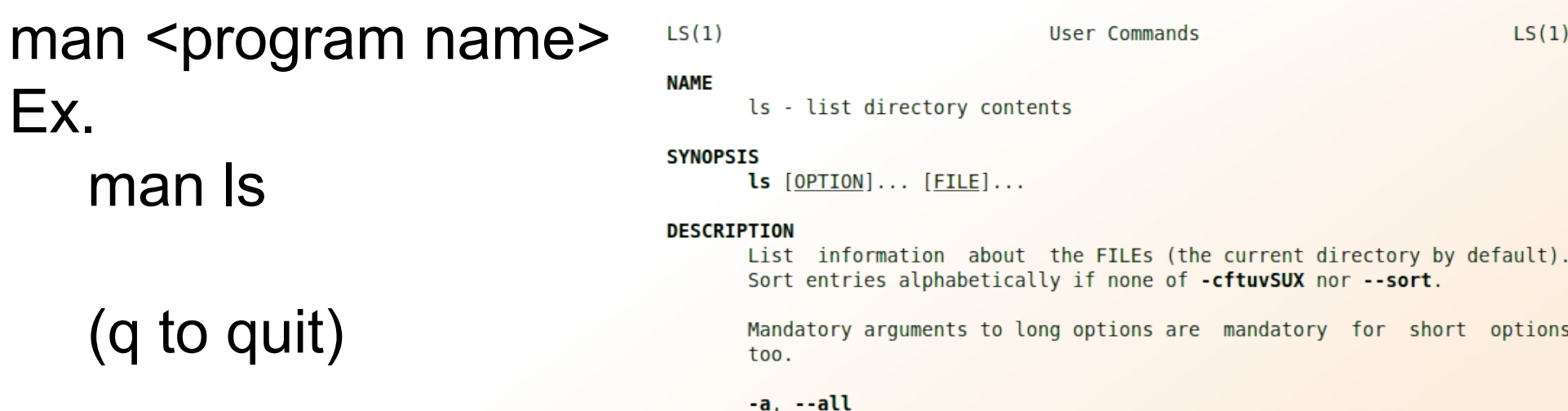

do not ignore entries starting with.

-A. --almost-all do not list implied . and ..

 $\mathbf{H}$ 

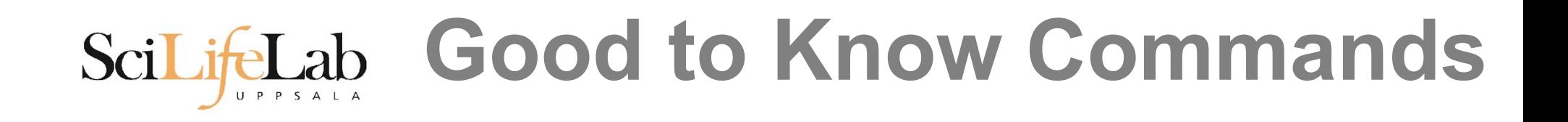

## How do I log out? exit

Exits only the current terminal

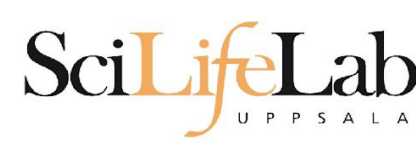

# **Good to Know Commands**

- Summary
	- $\circ$  cp copy a file
	- $\circ$  mv move a file
	- $\circ$  less view a file
	- $\circ$  nano view and edit a file
	- $\circ$  rm remove a file
	- head / tail
	- wildcards
	- $\circ$  tab completion use it!!!
	- $\circ$  top see active processes
	- $\circ$  man manual pages
	- $\circ$  exit Log out current terminal

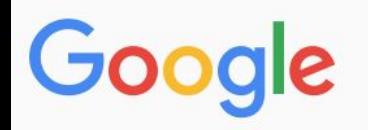

All **Videos News** Shopping More Settings **Tools** Images

About 581 000 results (0,79 seconds)

However, renaming multiple or group of files quickly makes it very difficult task in a terminal. Linux comes with a very powerful built-in tool called rename. The rename command is used to rename multiple or group of files, rename files to lowercase, rename files to uppercase and overwrite files using perl expressions. Oct 10, 2013

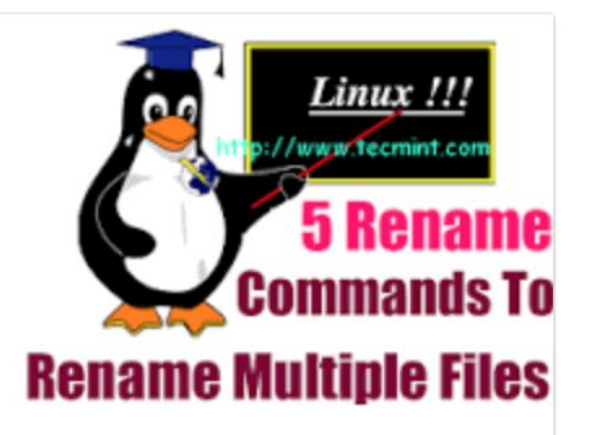

Rename – A Command Line Tool For Renaming Multiple Files in Linux https://www.tecmint.com/rename-multiple-files-in-linux/

> About this result Œ. Feedback

#### Howto: Linux Rename Multiple Files At a Shell Prompt – nixCraft

https://www.cyberciti.biz/tips/renaming-multiple-files-at-a-shell-prompt.html ▼

Nov 26, 2005 - Rename command syntax. It is a faster way to group rename files in Linux or Unix-like system. Say hello to zmv for zsh. Say hello to mmv command. Examples: Linux Rename Multiple Files Using a Shell Script. POSIX shell rename all \*.bak to \*.txt. Linux Shell script to rename files. Perl Script To Rename File.

linux - How to rename multiple files in single command or script in ... https://unix.stackexchange.com/.../how-to-rename-multiple-files-in-single-command-... ▼

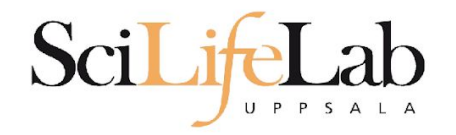

# **Connect to UPPMAX**

- **ssh**  Secure SHell connection (ssh)
- ssh -Y <username>@rackham.uppmax.uu.se Ex:
	- ssh -Y valent@rackham.uppmax.uu.se
	- Terminal in Linux and OS X
	- MobaXterm in Windows (http://mobaxterm.mobatek.net/) Putty also alternative, but not as good..

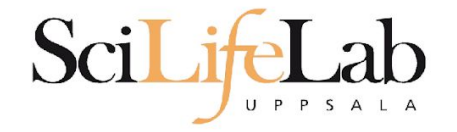

## Laboratory time!